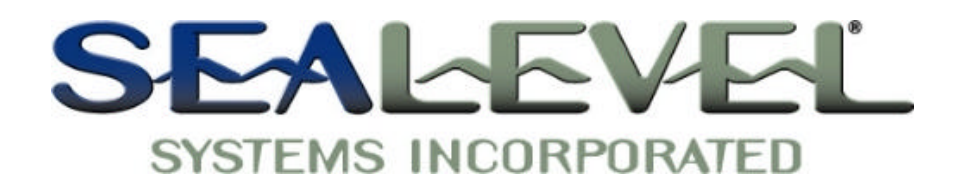

# *PIO-96.PCI* **TM***USER MANUAL*

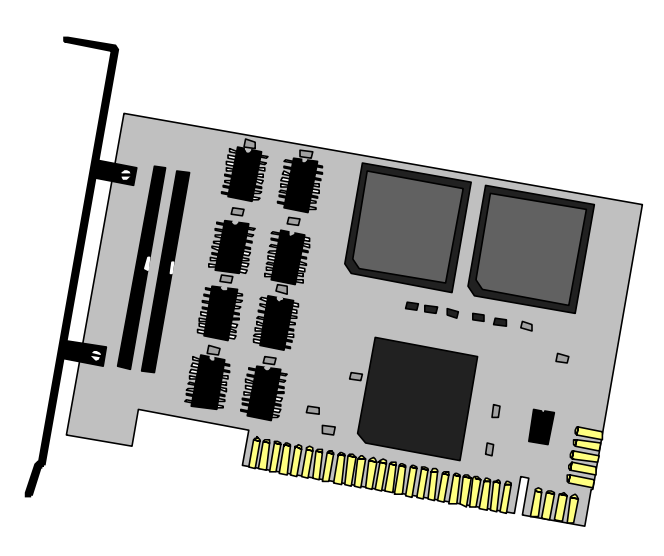

**Sealevel Systems, Inc** 155 Technology Place P.O. Box 830 Liberty, SC 29657 USA

**Part # 8009**

Phone: (864) 843-4343 FAX: (864) 843-3067 www.sealevel.com

# **Contents**

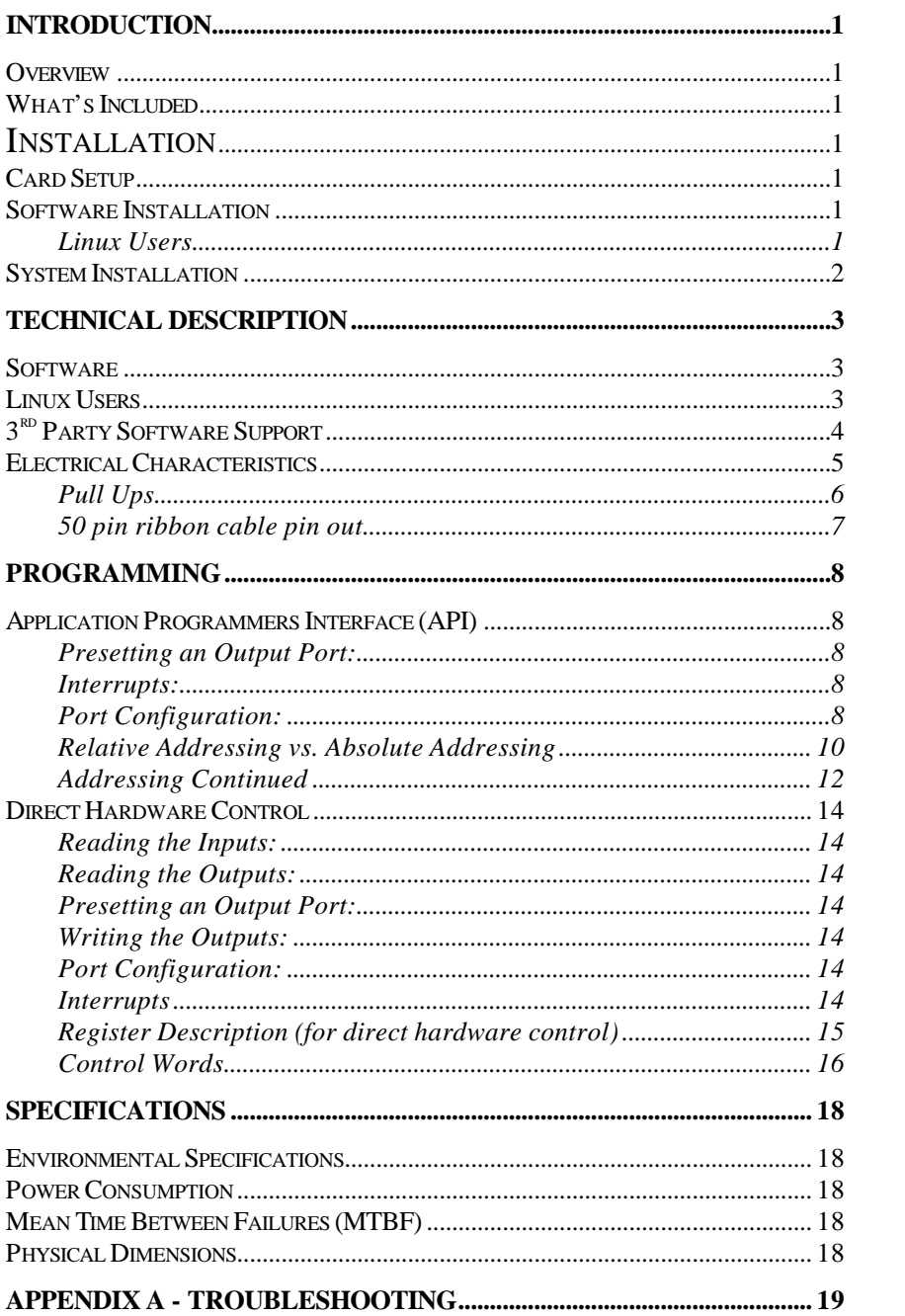

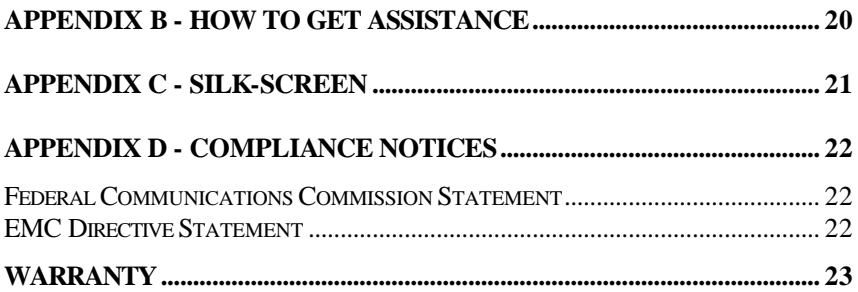

#### *FIGURES*

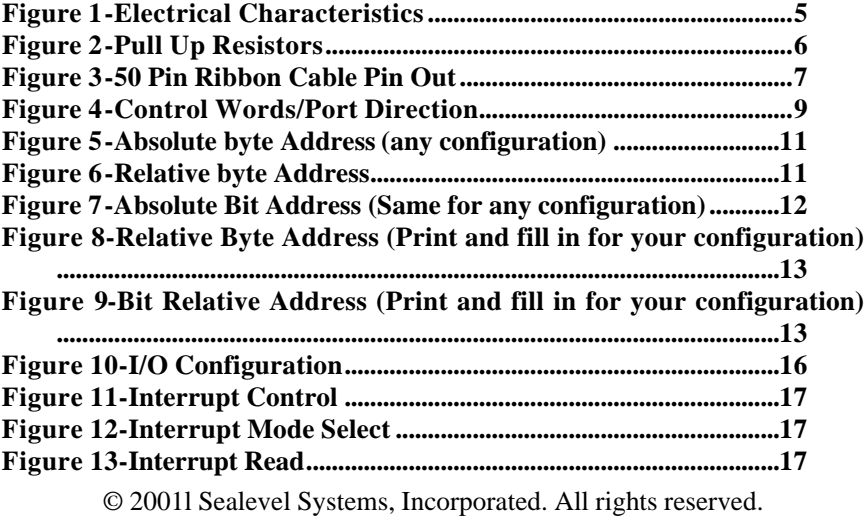

#### **Introduction**

#### **Overview**

The Sealevel Systems **PIO-96.PCI** provides twelve eight-bit ports compatible with 8255 mode 0. Each port may be individually configured as inputs or outputs.

#### **What's Included**

The **PIO-96.PCI** is shipped with the following items. If any of these items is missing or damaged, contact the supplier.

- **PIO-96.PCI** Adapter
- Sealevel Software CD

Industry Standard Relay Rack Cables and options are available:

- Part number CA135 for Edge Connection
- Part number CA167 for IDC Connection
- Part number TB07-50 pin terminal block

#### **Installation**

#### **Card Setup**

The **PIO-96.PCI** is a fully compliant PCI 'Plug and Play' adapter. All card resources (i.e. I/O address, IRQ selection) are auto-assigned by either your system BIOS or your 'Plug and Play' operating system.

#### **Software Installation**

For proper operation install software first. To install the software place the CD in your CD-ROM tray and the auto-run program will start. If auto-run is not available browse the CD and choose "index.htm". Choose **Install Software** at the beginning of the CD. Select the **Digital I/O** software drivers and install **SeaIO** prior to installing hardware.

#### **Linux Users**

Refer to the installation instructions at the beginning of the CD for details on installing the Sealevel Systems digital I/O cards in Linux.

#### **System Installation**

The **PIO-96.PCI** can be installed in any of the PCI expansion slots.

- 1. Turn off PC power. Disconnect the power cord.
- 2. Remove the PC case cover.
- 3. Locate an available PCI slot and remove the blank metal slot cover.
- 4. Remove the clamping portion of the bracket from the card.
- 5. Gently insert the **PIO-96.PCI** into the slot. Make sure that the adapter is seated properly.
- 6. Feed the four 50-pin ribbon cables through the cutout bracket and connect them to the card.
- 7. Replace the bracket retaining screw.
- 8. Install the clamping portion of the bracket
- 9. Replace the computer cover.
- 10. Connect the power cord. Installation is complete.

# **Technical Description**

The **PIO-96.PCI** provides 96 channels of digital I/O configurable as inputs or outputs, which can be utilized for PC based control and automation including sensors, switches, satellite antenna control systems, video and audio studio automation, security control systems, and other industrial automation systems.

#### **Software**

The **PIO-96.PCI** ships with Sealevel Systems' SeaI/O suite of Windows 98/NT/ME/2000 drivers. SeaI/O provides the user with a consistent and straightforward API, allowing the developer to concentrate on the details of the application as opposed to low level driver development. Popular development environments, including Visual C++, Visual Basic, and Delphi, are supported for application development. SeaI/O includes sample applications and a utility for configuring the driver parameters under Windows, further simplifying installation.

#### **Linux Users**

The PIO-96.PCI ships with software for Linux, including a kernel-mode driver, API, and the SeaIOTst diagnostic tool. The kernel-mode driver is provided as a module, so future driver upgrades may be performed with minimal (usually zero) downtime. The Linux API is identical to its Windows counterpart, facilitating quick and easy ports of existing SeaI/O-aware applications to the Linux operating system. All source code for the Linux software suite is provided under the GNU Public License (GPL v2.0), to assist in "roll-your-own"-type applications.

# **3 rd Party Software Support**

Third party software support for many HMI/MMI and other process control software is included on the product installation CD. For the most up to date information on third party software support, please visit http://www.sealevel.com/3rdpartysw.htm.

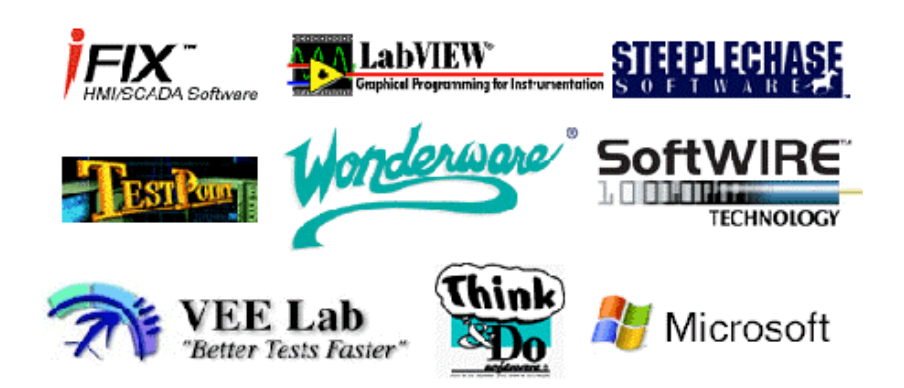

#### **Electrical Characteristics**

The Table , below provides the electrical characteristics of each Input/Output. Each port is buffered with a 74LS245 octal bi-directional transceiver. Each input is capable of sinking up to 24 mA, while each output can source up to 15 mA.

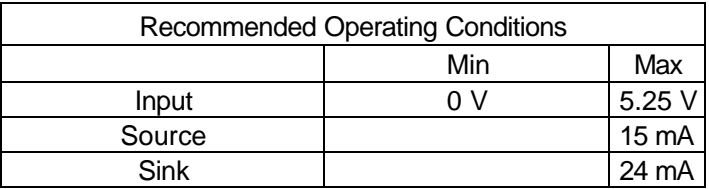

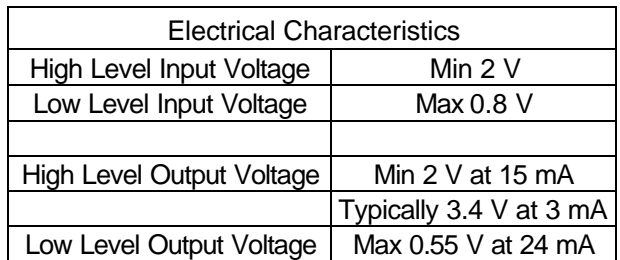

*Figure 1-Electrical Characteristics*

# **Pull Ups**

Ten pin bussed resistor packs are installed to provide pull-ups to the input ports. These are installed on all ports. The pull-up resistor packs are rated at 10K ohms. Figure 2 below provides the bussed resistor and corresponding port. The resistors insure that no line is floating which is not connected. This provides consistent biasing on all un-terminated lines.

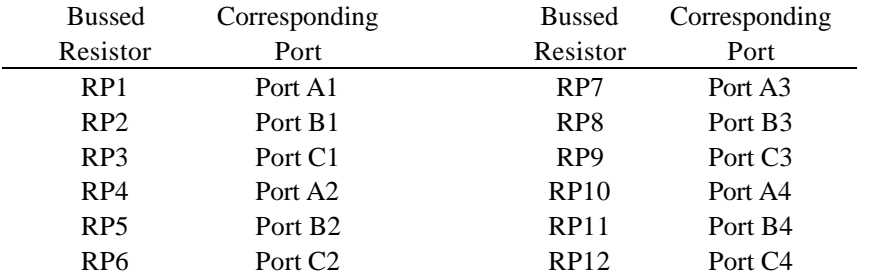

*Figure 2-Pull Up Resistors*

# **50 pin ribbon cable pin out**

*Figure 3-50 Pin Ribbon Cable Pin Out*

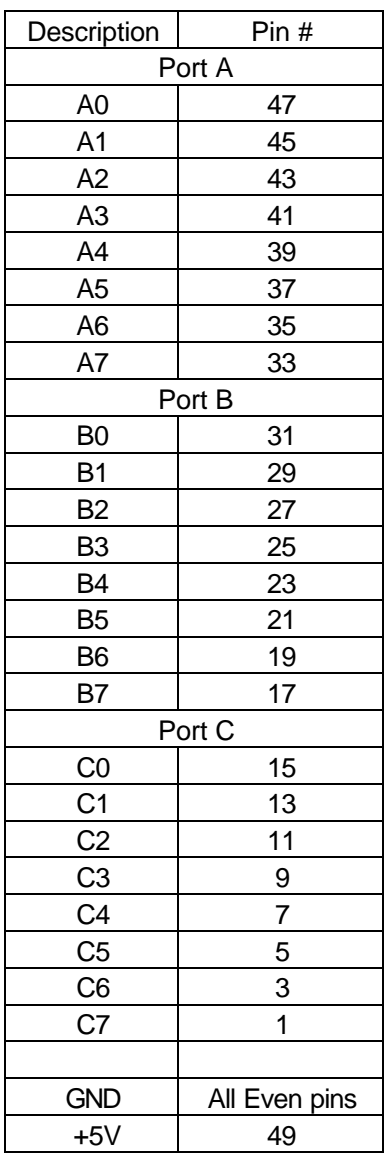

# **Programming**

#### **Application Programmers Interface (API)**

Most modern operating systems do not allow direct hardware access. The SeaIO driver and API have been included to provide control over the hardware in Windows and Linux environments. The purpose of this section of the manual is to help the customer with the mapping of the API to the actual inputs for the **PIO-96.PCI** specifically. Complete documentation of the API can be found in its accompanying help file.

#### **Presetting an Output Port:**

Each port has an output register associated with it. This register may be written and retains its value whether the port is configured as an input or an output. To preset the value of an output port the program should write to the port when it is configured as an input then configure it as an output. Inputs cannot be written to with relative addressing, absolute addressing must be used. See **Relative Addressing vs. Absolute Addressing** below.

#### **Interrupts:**

Interrupt sampling can be set up in the API. **Port A1 bit zero is the interrupt source (pin 47)**. Refer to the API section in the SeaI/O help file for more detailed information.

#### **Port Configuration:**

Each eight-bit port can be configured as inputs or outputs. The API provides a set adapter state call to access the control words. For this device, four control word is used. Refer to the following table.

**Note:** The control panel also allows you to configure the device. Your program can over ride the control panel configuration when executed, but the control panel configuration will be the default on power up. The default settings are based on the settings in the control panel application when last changed and saved after re-booting.

Control Word 0: Bank 1 (A1, B1, C1) Control Word 1: Bank 2 (A2, B2, C2) Control Word 2: Bank 3 (A3, B3, C3) Control Word 3: Bank 4 (A4, B4, C4)

Control Words I/O Configuration CWnD0 Port C1 see below 1 on power up

Sealevel Systems **PIO-96.PCI** Page 8

#### Technical Description

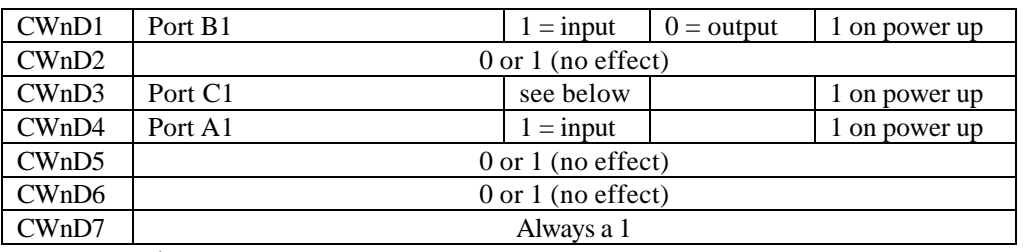

 $n =$  port number

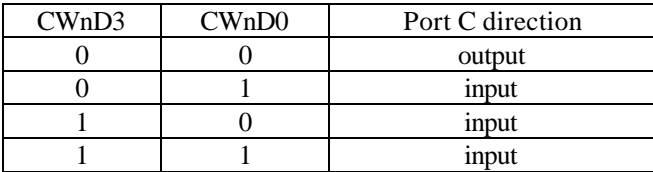

*Figure 4-Control Words/Port Direction*

#### **Relative Addressing vs. Absolute Addressing**

The SeaIO API makes a distinction between "absolute" and "relative" addressing modes. In absolute addressing mode, the Port argument to the API function acts as a simple byte offset from the base I/O address of the device. For instance, Port #0 refers to the I/O address base + 0; Port #1 refers to the I/O address base + 1.

Relative addressing mode, on the other hand, refers to input and output ports in a logical fashion. With a Port argument of 0 and an API function meant to output data, the first  $(0<sup>th</sup>)$  output port on the device will be utilized. Likewise, with a Port argument of 0 and an API function designed to input data, the first  $(0<sup>th</sup>)$  input port of the device will be utilized.

In all addressing modes, port numbers are zero-indexed; that is, the first port is port #0, the second port is #1, the third #2, and so on.

Tables : API Port/bit reference numbers for Absolute and Relative Addressing  $R = Read$  $W = Write$  $R/W =$  Read or Write

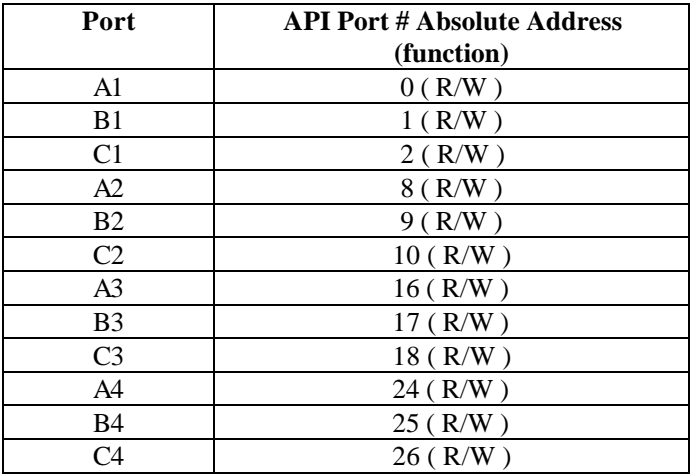

*Figure 5-Absolute byte Address (any configuration)*

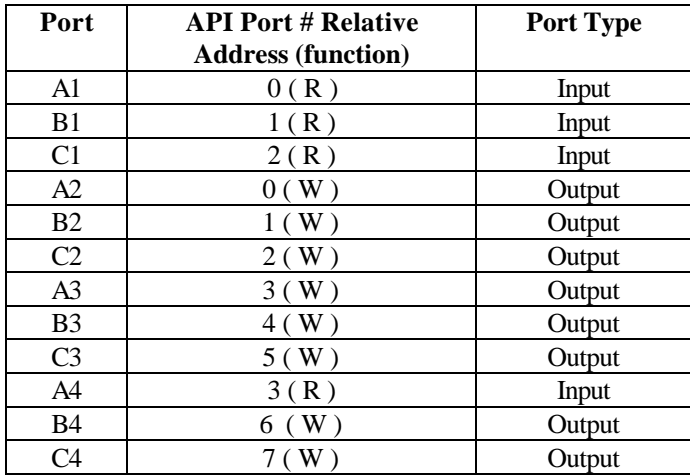

*Figure 6-Relative byte Address*

*Given: Inputs A1, B1, C1, A4 Outputs A2, B2, C2, A3, B3, C3, B4, C4*

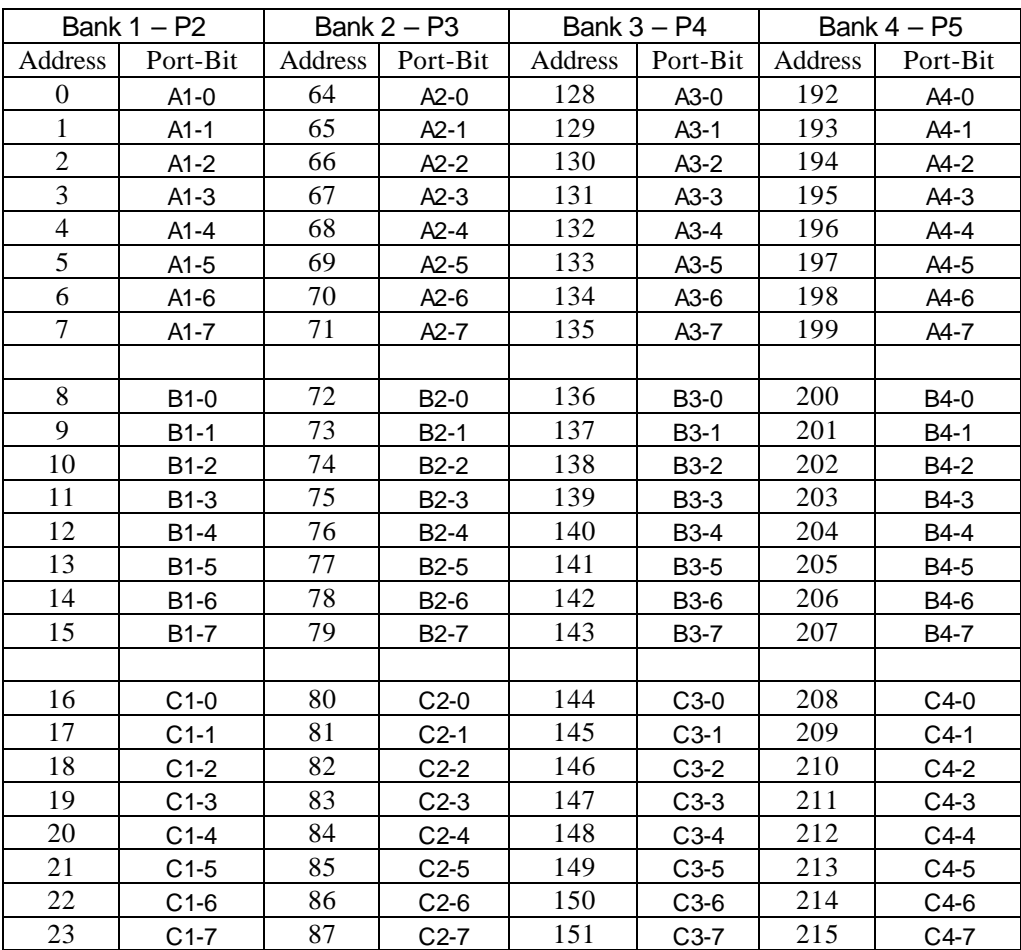

# **Addressing Continued**

 *Figure 7-Absolute Bit Address (Same for any configuration)*

The following two tables are provided for the user in the event that he/she wishes to record their particular relative addressing setup, provided its constant. Print this page and fill in the tables starting in the top left corner of each and work from top to bottom, left to right. Start with zero on the first input and increment by one on each additional input. Next move to outputs and again start with zero and increment by one on each additional output.

| Bank $1 - P2$ |    | Bank $2 - P3$                                             |           | Bank $3 - P4$ |                | Bank $4 - P5$ |           |
|---------------|----|-----------------------------------------------------------|-----------|---------------|----------------|---------------|-----------|
|               |    | Address Port   Address Port   Address Port   Address Port |           |               |                |               |           |
|               | A1 |                                                           | A2        |               | A3             |               | A4        |
|               | B1 |                                                           | <b>B2</b> |               | B <sub>3</sub> |               | <b>B4</b> |
|               | ∩1 |                                                           |           |               | ่∩?            |               |           |

Bank 1 – P2 Bank 2 – P3 Bank 3 – P4 Bank 4 – P5<br>
ress Port-Bit Address Port-Bit Address Port-Bit Address Port-Address Port-Bit Address Port-Bit Address Port-Bit Address Port-Bit A1-0 | A2-0 | A3-0 | A3-0 | A4-0 A1-1 | A2-1 | A3-1 | A4-1 A1-2 | A2-2 | A3-2 | A4-2 A1-3 | A2-3 | A3-3 | A4-3 A1-4 | A2-4 | A3-4 | A4-4 A1-5 | A2-5 | A3-5 | A4-5 A1-6 | | A2-6 | | A3-6 | | A4-6 A1-7 | | A2-7 | | A3-7 | | A4-7 B1-0 | B2-0 | B3-0 | B4-0 B1-1 | B2-1 | B3-1 | B4-1 B1-2 | B2-2 | B3-2 | B4-2 B1-3 | B2-3 | B3-3 | B4-3 B1-4 | B2-4 | B3-4 | B3-4 | B4-4 B1-5 | B2-5 | B3-5 | B4-5 B1-6 | B2-6 | B3-6 | B4-6 B1-7 | B2-7 | B3-7 | B4-7 C1-0 | C2-0 | C3-0 | C4-0 C1-1 C2-1 C3-1 C4-1 C1-2 | C2-2 | C3-2 | C4-2 C1-3 | C2-3 | C3-3 | C4-3 C1-4 C2-4 C3-4 C4-4 C1-5 | C2-5 | C3-5 | C4-5 C1-6 | | C2-6 | | C3-6 | | C4-6 C1-7 | C2-7 | C3-7 | C4-7

*Figure 8-Relative Byte Address (Print and fill in for your configuration)*

*Figure 9-Bit Relative Address (Print and fill in for your configuration)*

#### **Direct Hardware Control**

In systems where the users program has direct access to the hardware (DOS) the tables below gives the mapping and functions that the **PIO-96.PCI** provide. The address of each eight-bit port is calculated as shown in the table on the following page, the cards base address plus an offset.

#### **Reading the Inputs:**

The inputs are active high. If an input is driven high (2V to 5.25 V) it will read as a logical one, if driven low (0V to 0.8V) it will read as a logical zero. If an input is not driven it will read as a one due to the 10K ohm pull up resistors on each port.

#### **Reading the Outputs:**

The value that is currently being used to drive the outputs will be returned.

#### **Presetting an Output Port:**

Each port has an output register associated with it. This register may be written and retains its value whether the port is configured as an input or an output. To preset the value of an output port the program should write to the port when it is configured as an input then configure it as an output.

#### **Writing the Outputs:**

The outputs are active high. Writing a one (1) corresponds to 5V while writing a zero (0) corresponds to 0V, at the output.

#### **Port Configuration:**

Each port can be configured as an input or an output by writing to its direction control bit, refer to the tables below.

#### **Interrupts**

Interrupts can be set up as shown in the tables below.

Technical Description

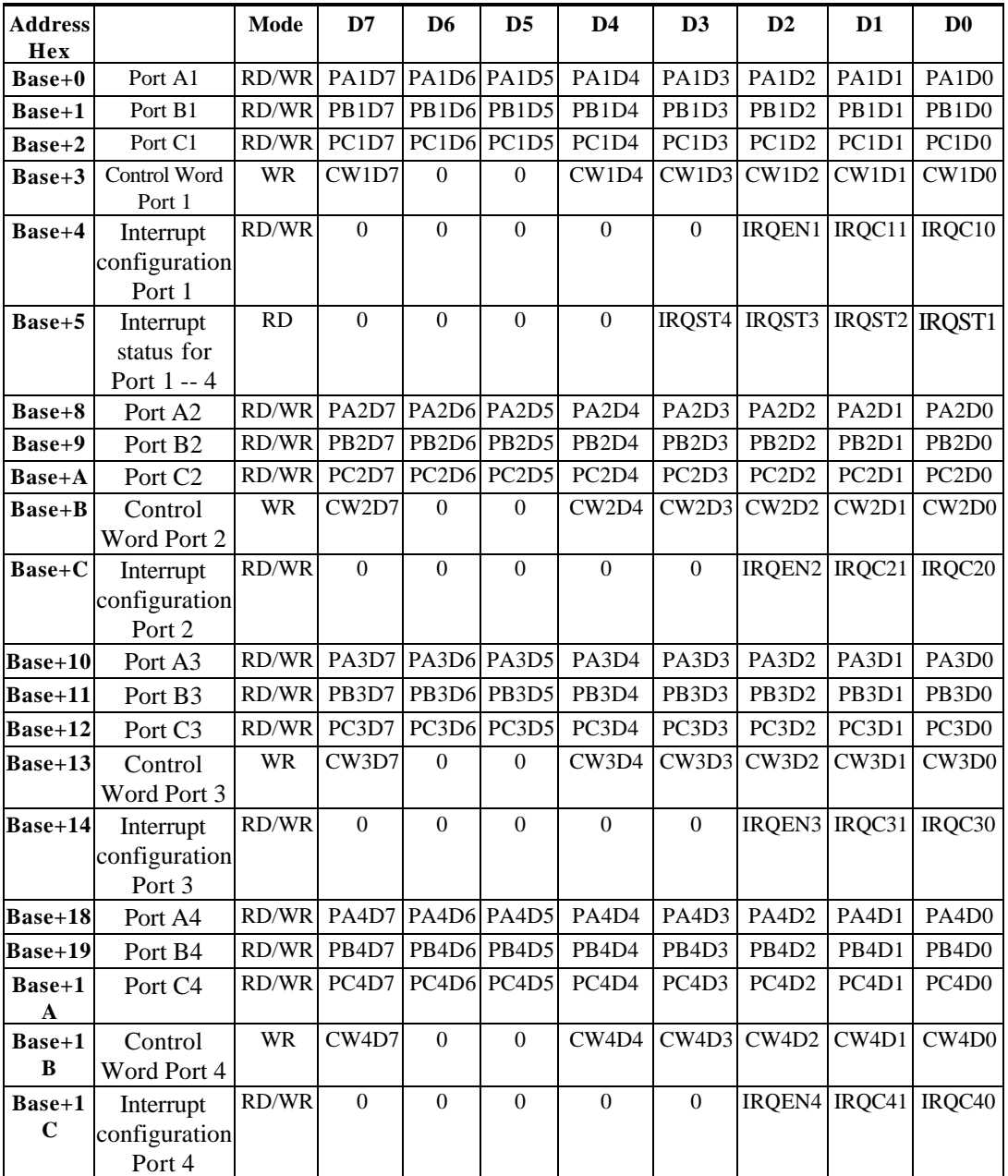

# **Register Description (for direct hardware control)**

Sealevel Systems **PIO-96.PCI** Page 15

# **Control Words**

# **I/O Configuration**

#### *Figure 10-I/O Configuration*

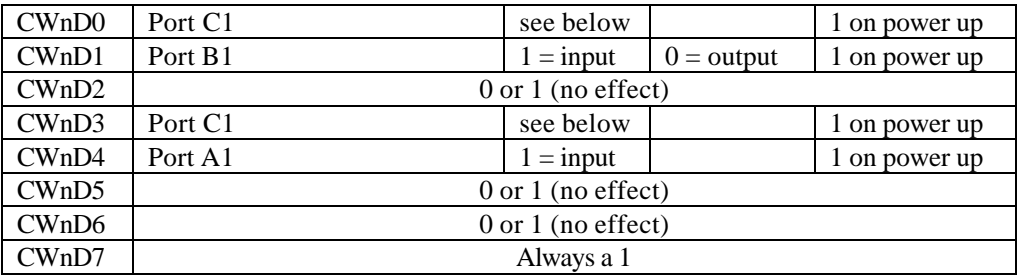

 $n =$  port number

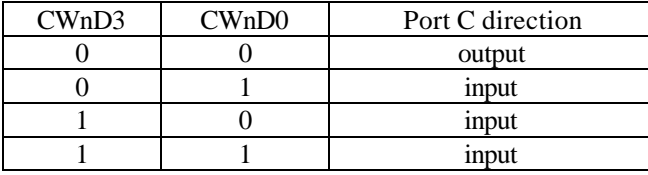

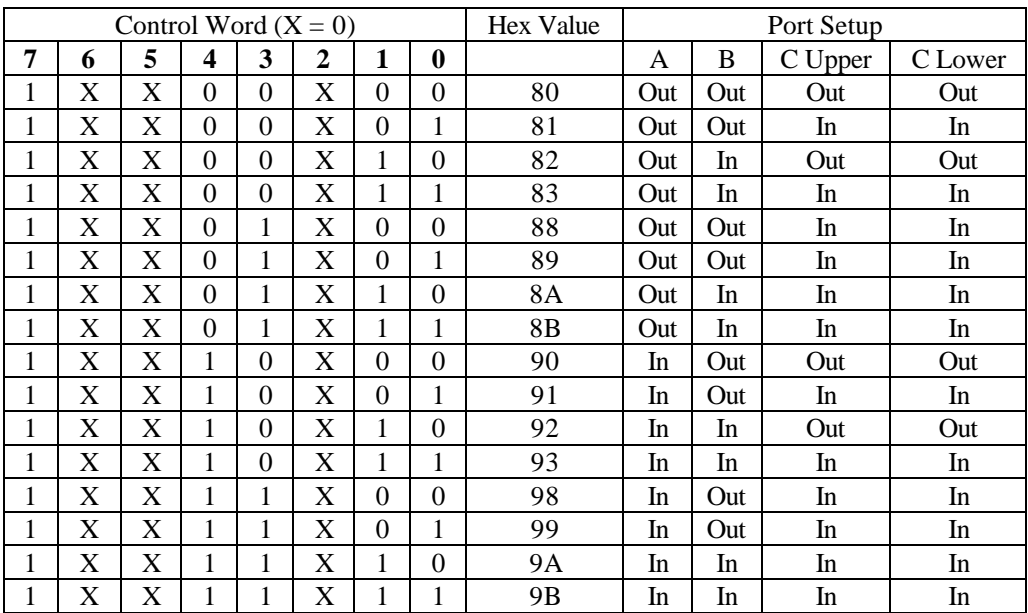

#### **Interrupt Control**

When enabled interrupts are generated on port bit D0 of each A port.

 $n =$  port number

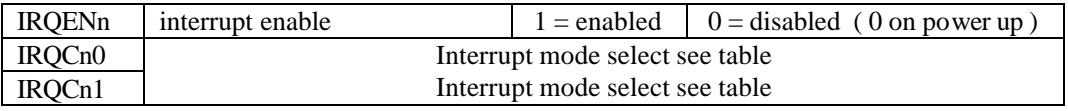

*Figure 11-Interrupt Control*

#### **Interrupt mode select table**

| IRQCn1 | IRQCn0 | <b>INT</b> Type |
|--------|--------|-----------------|
|        |        | Low level       |
|        |        | High level      |
|        |        | Falling edge    |
|        |        | Rising edge     |

*Figure 12-Interrupt Mode Select*

## **Interrupt Read**

(reading this port clears the interrupt)

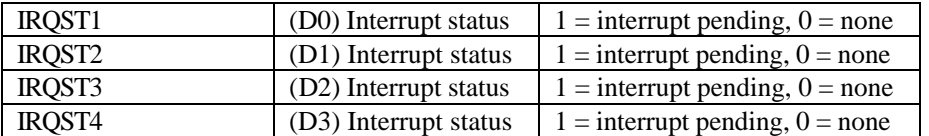

*Figure 13-Interrupt Read*

# **Specifications**

#### **Environmental Specifications**

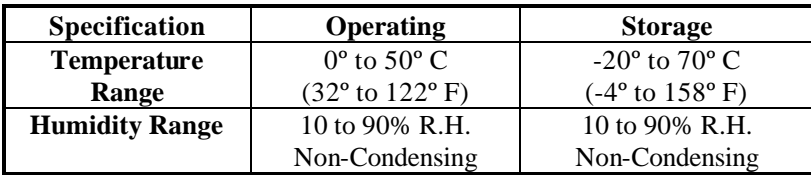

# **Power Consumption**

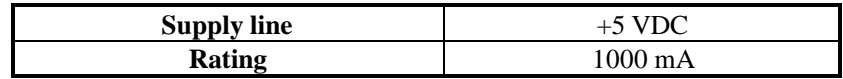

#### **Mean Time Between Failures (MTBF)**

Greater than 150,000 hours. (Calculated)

#### **Physical Dimensions**

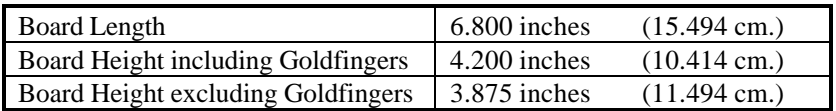

# **Appendix A - Troubleshooting**

Following these simple steps can eliminate most common problems.

Install software **first**. After installing the software then proceed to adding the hardware. This places the required installation files in the correct locations.

- 1. Read this manual thoroughly before attempting to install the adapter in your system.
- 2. Use Device Manager under Windows to verify proper installation.
- 3. Use the SeaIO control panel applet for card identification and configuration.
- 4. If these steps do not solve your problem, please call Sealevel Systems' Technical Support, (864) 843-4343. Our technical support is free and available from 8:00AM-5PM Eastern Time Monday through Friday.

# **Appendix B - How To Get Assistance**

Please refer to Troubleshooting Guide prior to calling Technical Support.

- 1. Begin by reading through the Trouble Shooting Guide in Appendix A. If assistance is still needed please see below.
- 2. When calling for technical assistance, please have your user manual and current adapter settings. If possible, please have the adapter installed in a computer ready to run diagnostics.
- 3. Sealevel Systems provides an FAQ section on its web site. Please refer to this to answer many common questions. This section can be found at http://www.sealevel.com/faq.htm .
- 4. Sealevel Systems maintains a Home page on the Internet. Our home page address is www.sealevel.com. The latest software updates, and newest manuals are available via our FTP site that can be accessed from our home page.
- 5. Technical support is available Monday to Friday from 8:00 a.m. to 5:00 p.m. eastern time. Technical support can be reached at (864) 843-4343.

**RETURN AUTHORIZATION MUST BE OBTAINED FROM SEALEVEL SYSTEMS BEFORE RETURNED MERCHANDISE WILL BE ACCEPTED. AUTHORIZATION CAN BE OBTAINED BY CALLING SEALEVEL SYSTEMS AND REQUESTING A RETURN MERCHANDISE AUTHORIZATION (RMA) NUMBER.**

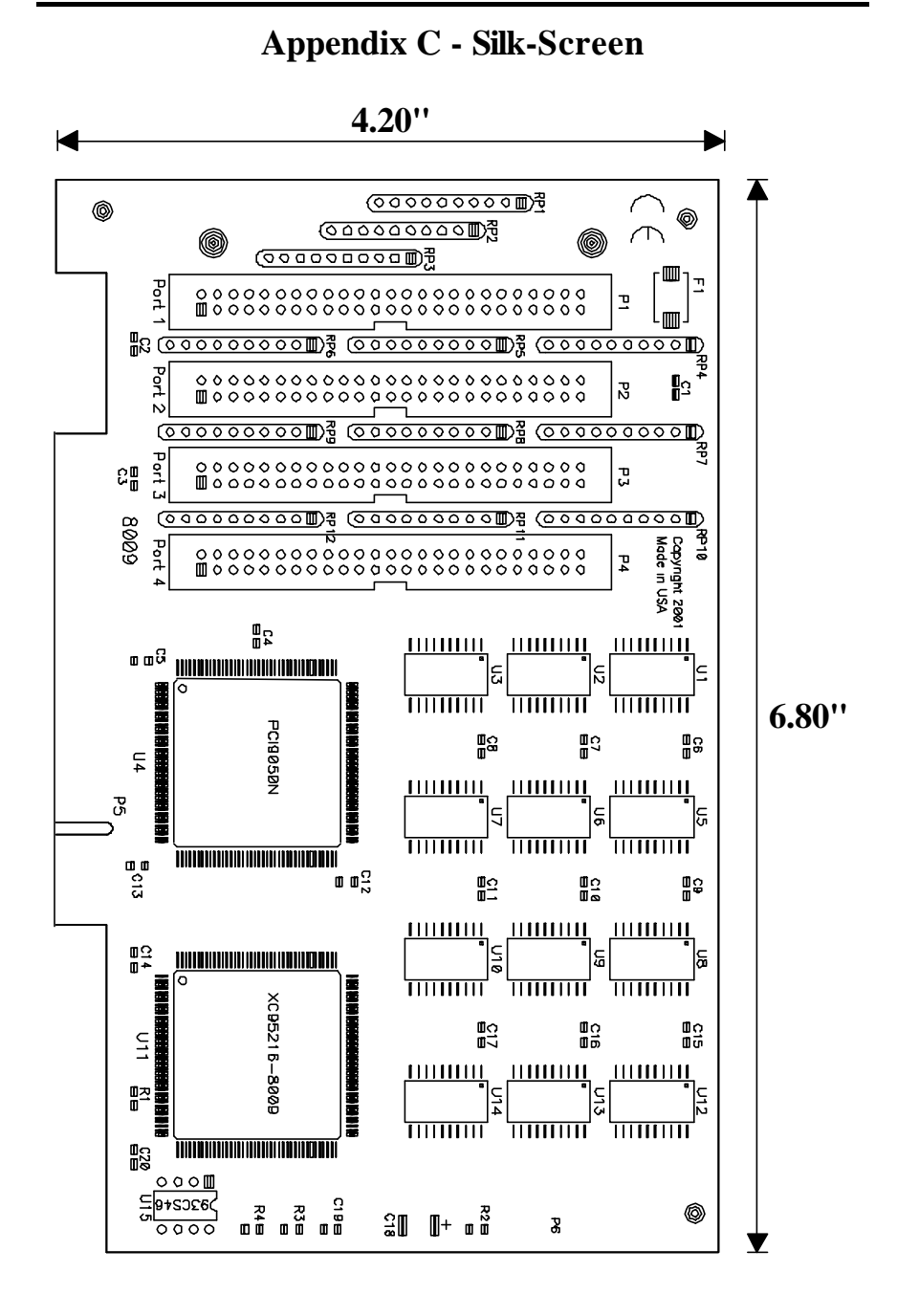

Sealevel Systems **PIO-96.PCI** Page 21

## **Appendix D - Compliance Notices**

#### **Federal Communications Commission Statement**

FCC - This equipment has been tested and found to comply with the limits for Class A digital device, pursuant to Part 15 of the FCC Rules. These limits are designed to provide reasonable protection against harmful interference when the equipment is operated in a commercial environment. This equipment generates, uses, and can radiate radio frequency energy and, if not installed and used in accordance with the instruction manual, may cause harmful interference to radio communications. Operation of this equipment in a residential area is likely to cause harmful interference. In such case the user will be required to correct the interference at his own expense.

#### **EMC Directive Statement**

Products bearing the CE Label fulfill the requirements of the CE EMC directive (89/336/EEC) and of the low-voltage directive (73/23/EEC) issued by the European Commission.

To obey these directives, the following European standards must be met:

- **EN55022 Class A** "Limits and methods of measurement of radio interference characteristics of information technology equipment"
- **EN55024** -'Information technology equipment Immunity characteristics Limits and methods of measurement'
- **EN60950 (IEC950)** "Safety of information technology equipment, including electrical business equipment"

#### **Warning**

**This is a Class A Product. In a domestic environment this product may cause radio interference in which case the user may be required to take adequate measures.**

Always use cabling provided with this product if possible. If no cable is provided or if an alternate cable is required, use high quality shielded cabling to maintain compliance with FCC/EMC directives.

Warranty

#### **Warranty**

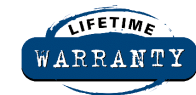

Sealevel Systems, Inc. provides a limited lifetime warranty. Should this product fail to be in good working

order at any time, Sealevel Systems will, at it's option, replace or repair it at no additional charge except as set forth in the following terms. This warranty does not apply to products damaged by misuse, modifications, accident or disaster.

Sealevel Systems assumes no liability for any damages, lost profits, lost savings or any other incidental or consequential damage resulting from the use, misuse of, or inability to use this product. Sealevel Systems will not be liable for any claim made by any other related party.

**RETURN AUTHORIZATION MUST BE OBTAINED FROM SEALEVEL SYSTEMS BEFORE RETURNED MERCHANDISE WILL BE ACCEPTED. AUTHORIZATION CAN BE OBTAINED BY CALLING SEALEVEL SYSTEMS AND REQUESTING A RETURN MERCHANDISE AUTHORIZATION (RMA) NUMBER.**

**Sealevel Systems, Incorporated 155 Technology Place P.O. Box 830 Liberty, SC 29657 USA (864) 843-4343 FAX: (864) 843-3067 www.sealevel.com** email: support@sealevel.com

> Technical Support is available from 8 a.m. to 5 p.m. Eastern time. Monday - Friday

#### **Trademarks**

Sealevel Systems, Incorporated acknowledges that all trademarks referenced in this manual are the service mark, trademark, or registered trademark of the respective company.

**PIO-96.PCI** is a trademark of Sealevel Systems, Incorporated.